# 漢文資料におけるアナログとデジタルの融合 ~その作成と利用と~

#### 國學院大學兼任講師 篠原 泰彦

#### 1. はじめに

1970年代に「パーソナルコンピュータ」と呼ばれる小型で低価格なコンピュータが発売 されてから、約半世紀が経つ。1990 年代に入ると、インターネットの普及により「情報端 末」としての需要が高まり、携帯電話の高機能化や、スマートフォン、タブレットの普及が それに拍車をかけた。平成 31 年 4 月から施行された学習者用デジタル教科書を制度化する 「学校教育法等の一部を改正する法律」等関係法令や、令和元年に開始された文部科学省の 「GIGA スクール構想」による全生徒児童向けの学習者用コンピュータの整備もあり、教育 の世界もデジタル化と無縁ではいられない。

しかしデジタル化は需要のある部分では急速に進む一方、企業活動や人々の日常生活から 遠い部分では、その進展は個人の努力に依る部分が大きい。漢文訓読のデジタル化について は、インターネット上に個人のノウハウが散見されるものの、誰もが気軽に同じようにデジ タル資料を作成できる、デジタル資料の作成法を新たに身につけるためのドキュメントが整 備されている、という状況ではない。

また、漢文のデジタル化に関する論文の多くは、「返り点や送り仮名をどのようにデータ として扱うか」というマークアップ(構造化)への言及であり、教育現場ですぐに活用でき る、あるいは資料の作成を容易にするものではない。"

本発表では、最新の技術や手法を扱うのではなく、今ある技術やすぐに実践できる手法を、 発表者がどのように用いてデジタル化を行っているかについて述べる。

#### 2. 漢文訓読とデジタル資料

#### 2-1. デジタル資料とは

本発表における「デジタル資料」とは、パソコン、タブレット、スマートフォンといった コンピュータで扱うことの出来る電子データを指す。JPEG に代表される画像(写真)ファ イルや、Word に代表される文書ファイル、Excel に代表される表計算ファイル、音声ファ イルや動画ファイルなどが電子データの主なものである。

漢文の資料として用いられることが多いのは、Word に代表される文書ファイルであろう。 縦書き機能を持ち、漢文(原文)を入力・表示することができる。文字の大きさを変えたり ルビを振ったりできることから、返り点や送り仮名の表記を行えるのも、周知の通りである。

# 2-2. PDF ファイル

忘れてはならないのが、PDF(Portable Document Format)ファイルである。PDF は コンピュータ上でアプリケーションや OS、ハードウェアに依存せず文章や図版を表示する ために Adobe 社によって開発され、ISO 32000 で国際標準化されている。つまり PDF で あれば、誰に渡しても文字化けせず、レイアウトが崩れることもなく、作成者の意図通りに 表示することができる。漢文では正字を扱うことが多いため、文字化けの心配がないのは大 きな利点である。

#### 2-3. PDF ファイルの閲覧と作成

なお、以前は PDF を閲覧するために専用ソフトが必要だったが、現在はほとんどのコン ピュータが標準機能で PDF を表示できるため、相手が PDF を閲覧できない可能性を考慮 する必要はない。また、以前は PDF の作成には専用ソフトが必要だったが、現在は Office から直接 PDF を書き出すことが可能である。さらに、PDF にはしおりを付ける機能もある ため、適切に付けておけばページ数が多い場合でも目的の場所をすぐ閲覧することが可能で ある。

# 3. 漢文訓読に関するデジタル資料の作成

#### 3-1. 漢文訓読に関するデジタル資料作成の障害

原文に返り点や送り仮名を付したデジタル資料を作成する際に問題となるのは、音読みや 訓読みの変換では入力が難しい文字の入力と、返り点送り仮名の入力である。前者は日本語 IME(入力ソフト)の漢字検索機能や、異体字検索サイトの利用、フォントの自作などで、 1 文字ずつ入力することができる。後者はルビや下付き機能が利用されることが多い。どの 方法が良いかについては本発表の主旨から外れるので言及しないが、どれも「紙に手で書く のに比べると手間がかかる」という点では共通している。しかし文字数が少なければ手書き の方が手間はかからないとはいえ、全て手書きすると当然時間がかかる。さらに、手書き資 料は電子的に配付できない他、部分的な再利用が容易ではない。

# 3-2. アナログとデジタルを融合させたデジタル資料作成手法

そこで私は、デジタルを利用する方が楽な部分はデジタルを使い、デジタルを使うと手間 がかかる部分は手書きで対応する方法をとっている。

まず原文は、可能な限りデジタルで作成する。これは、全てを手書きしようとすると時間 がかかることに加えて、インターネット上にデジタルデータが存在する場合は手元の原文と の突き合わせが必要ではあるが、流用が可能だからである。その際、入力が難しい文字につ いては無理に入力せず空けておく。

次に、作成したデジタル資料を紙に印刷し、空けておいた文字や返り点送り仮名を手書き する。手書きすることで、デジタルで作成するのに比べて所要時間を大きく減らすことがで きる。

最後に、紙をスキャナで読み取ってデジタル資料にすれば、電子的に資料を配付すること ができる上に、再利用も容易である。

#### 3-3. スキャナを使用したアナログ資料のデジタル化

一般的なフラットヘッドスキャナを使う他、専用のドキュメントスキャナがあれば複数枚 の原稿も短時間でスキャンできる。また、スマートフォンのアプリを使えば斜めから撮影し ても正面から撮影したように加工してくれるため、綺麗にスキャンする事が可能である。

#### 3-4. 紙を経由しない手書き資料の作成

手書きのできるパソコンやタブレット、スマートフォンなどがあれば、文字や返り点送り 仮名を手書きする際に紙に印刷する必要がない。Adobe Acrobat や Office には手書き機 能があり、スタイラス(電子ペン)を使えば比較的きれいに手書きすることができる。Office の「描画」タブには様々な形のペン先が用意されており、色や太さも調整できるため、紙に 書く以上に豊かな表現をすることができる。

#### 4. 漢文訓読に関するデジタル資料の利用

作成したデジタル資料を効率よく使用する方法について、いくつか紹介したい。

#### 4-1. サブモニタの利用

まず、サブモニタの利用である。デジタル資料を確認しながら作業を行いたい場合、ウィ ンドウを切り替えながらでは常に資料を見続けることができない。複数の資料を見比べたい 場合も同様である。ウィンドウを並べる方法では、表示領域が小さくなり、全体を確認でき ないか、あるいは表示が小さくなってしまう。そのため、デジタル資料を紙に印刷している 人も多いのではないだろうか。これを解消する方法の 1 つが、サブモニタの利用である。モ ニタをもう 1 台接続し、そちらに資料を表示する方法である。昨今はモニタの価格も下が っており、コンピュータをもう 1 台購入するよりかなり安い。

また、サブモニタを縦に使用する方法もある。横長の画面で横書きであれば文字を大きく 表示することができるが、横長の画面で縦書きの場合はそれができない。そこでモニタを縦 置きにして、縦長の画面で縦書きを表示することで実現できる。縦置きに対応したモニタを 購入せずとも、モニタアームを利用すれば多くのモニタを縦置きにできる。ただ縦に置くだ けでは画面が横を向いてしまうが、OS で設定することで縦長に表示できる。

大きく表示することができればモニタを覗き込むことが減り、自然な姿勢で作業を続けら れることから、疲労の軽減に繋がる。

# 4-2. 電子ペーパー端末の利用

次に、電子ペーパー端末の利用である。

電子ペーパーとは、微少な粒を任意の場所に移動させることで文字や画像を表示させる方 法で、液晶のようにそれ自体が発光していないため、目に優しい。微少な粒を移動させるの に時間がかかるため、表示の切り替えにはやや時間がかかり、動画の表示は不得手である。 また、液晶の方が鮮明に表示できるほか、技術的にカラーの表示はまだ得意ではなく、写真 のような鮮明さが求められる表示には適していない。しかし、文字の表示には十分であり、 漢文のデジタル資料の表示には何の問題もない。また、液晶は発光させ続ける必要があるた め電力を消費し続けるが、電子ペーパーは粒子の場所を移動させる時に電力を消費するため、 表示し続けてもほとんど電力を消費しない。そのため、スマートフォンやタブレットのよう な液晶端末に比べて、1 回の充電で長く使用することができる。ただし、液晶のように素早 く画面を切り替えることはできず、ページを切り替える時に一瞬待たされるため、素早くペ ージをめくりながら該当箇所を探すような用途には適していない。

電子ペーパー端末は同サイズの液晶タブレットに比べると価格が高いものの、前述の通り 発光しないため、目の疲れ方は紙と変わらない。そのため資料を長時間見続けることができ る他、同サイズの液晶タブレットよりも重量が軽いため、持ち運びや手に持っての長時間閲 覧が容易である。

さらに、ガラス面への書き込みになる液晶端末に比べて、電子ペーパー端末への書き心地 は紙へのそれに近く、デジタルにありがちな下手な文字になりにくいという利点もある。

#### 4-3. プロジェクターの利用

最後に、プロジェクターの利用である。

モニタとして、プロジェクターを利用する方法もある。プロジェクターはスクリーンへ投 影された光を目にするため、直接発光している液晶に比べて目が疲れにくい。また、設置場 所次第ではあるが、40 インチを超える大画面での表示を安価に実現することが可能である。 昨今はホームシアター用に 10 万円を切る安価なプロジェクターが多数市販されており、も のによっては 1 万円程度でも購入できる。

ただし、プロジェクターの選定には注意が必要である。映画やゲームのように、細かい文 字が表示されない用途であれば問題ないが、安価なものでは小さな文字が滲んで視認できな いため、パソコンのメニューのような小さな文字でも視認できる高性能なものは最低でも 20 万円程度する。そのため、安価なものを使用するのであれば、大きく表示した文字を読 み書きするため、と割り切る必要がある。逆に言えば、用途を選べば十分実用的である。

また、プロジェクターはモニタに比べて騒音が大きい他、自分の背後から投影する関係上、 Zoom などのオンラインミーティングでは前方にあるカメラの方向へ投影することになる ため、使用が難しいことを申し添えておく。

#### 5. 漢文訓読に関するデジタル化の未来

ここまで紹介してきた様々な技術は、日々進化している。

## 5-1. TEI による漢文訓読ガイドライン策定

例えば、人文学資料をデジタル化するためのガイドライン策定を目的とした、TEI(テキ スト・エンコーディング・イニシアチブ、Text Encoding Initiative)という国際的な共同

プロジェクトがあり、TEI コンソーシアムによって運営されている。iii 日本ではこれまで個 人的な関与に留まっていた"が、2016 年には日本語資料に対応するための環境を整備する 分科会である東アジア/日本語分科会 East Asian/Japanese Special Interest Group が 作られv、漢文訓読への応用も始まっている。漢文訓読のガイドラインが策定されれば、それ に対応したソフトウェアの開発に繋がり、デジタル化はさらに容易になるであろう。

TEI と人文学との関わりについては『人文学のためのテキストデータ構築入門: TEI ガイ ドラインに準拠した取り組みにむけて』viが詳しい。

# 5-2. OCR によるアナログ資料のテキストデータ化

また、既に作成されている紙資料からデジタル資料を作る方法として、OCR(光学文字認 識、Optical character recognition)という方法もある。これはアナログ資料を画像とし てデジタルデータにするのではなく、アナログ資料の文字をテキストデータとして認識させ る技術である。手書き文字の認識は不得手であり、活字であっても何の調整もせずに使える ほどの精度を持つものはないが、元になる資料によるものの調整や確認の時間を勘案しても 入力の手間が半分程度になることも多い。

市販ソフトやスマホアプリも存在するが、手軽かつ比較的認識率が高いのは、Google ド ライブである。Google ドライブに JPEG ファイルもしくは PDF ファイルをアップロード して、それを Google ドキュメントで開くと自動で文字を認識する。ただし、Google ドラ イブへのアップロードは、著作権と情報漏洩に注意が必要である。

# 6. おわりに

これまで述べてきたように、デジタル化が難しいという印象の強い漢文訓読資料だが、実 際にはデジタルだけにこだわらずアナログと上手く組み合わせることで、手間をかけずにデ ジタル化することが可能である。

本発表を振り返ると、まず PDF ファイルによって誰でもどのような環境でも文字もレイ アウトも同じように表示できることに触れた後、以下の 3 点について言及した。

- 1. 漢文訓読に関するデジタル資料作成には、入力の難しい文字の存在や、返り点送り仮 名の入力が煩雑という問題がある。
- 2. デジタル化が難しい部分は割り切って手書きで行うことで時間と労力を削減できる。
- 3. 紙に印刷したものに手書きしてスキャナでデジタル化するか、デジタルデータへ手書 きできる電子機器を活用してデジタルのまま処理する方法がある。

次に、デジタル資料の閲覧は、ただパソコンなどで閲覧するだけではなく、より適した閲 覧方法を採用することで、作業効率を高めることができる。これについては以下の 3 点に ついて言及した。

1. サブモニタを活用する。またそのサブモニタを縦置きで利用する。

2. 電子ペーパー端末を利用する。

3. プロジェクターを利用する

最後に、「漢文訓読に関するデジタル化の未来」として TEI と OCR について述べた。 技術の進歩によって負担が増えるのは本末転倒であり、本来は私たちを助けてくれるため に進歩するものである。技術を上手く使い、労力を軽減し、あるいは同じ労力でより良いも のを作成するために、本発表がその一助となれば幸いである。

[https://www.mext.go.jp/a\\_menu/other/index\\_0001111.htm](https://www.mext.go.jp/a_menu/other/index_0001111.htm)

iii TEI: Text Encoding Initiative<https://tei-c.org/>

iv TEI Day in Kyoto 2006<http://coe21.zinbun.kyoto-u.ac.jp/tei-day/abstracts.html.ja>

<sup>v</sup> 「デジタルアーカイブ」におけるテクスト資料の構造化・マークアップの国際デファクト標準、TEI ガイドラインを作っている TEI 協会に日本語資料を扱う分科会ができました - digitalnagasaki のブロ グ <https://digitalnagasaki.hatenablog.com/entry/2016/06/30/030347>

vi 『人文学のためのテキストデータ構築入門 TEI ガイドラインに準拠した取り組みにむけて』一般財 団法人人文情報学研究所監修、石田友梨/大向一輝/小風綾乃/永崎研宣/宮川創/渡邉要一郞 (編)、2022 年、文学通信

# 《 資料 》

#### ○ 異体字検索サイトの利用

文字を入力して「検索」することで、入力した文字の異体字を検索することができるサ イト。検索した異体字はコピー&ペーストで使用することができる。

ただし、ものによっては特定のフォントでなければ表示されない場合もある。コピー& ペーストで上手く表示されない場合は、フォントを変えてみると良い。

 異体字リスト | 東文研 総合検索 [https://www.tobunken.go.jp/archives/%E7%95%B0%E4%BD%93%E5%AD%97%E3](https://www.tobunken.go.jp/archives/%E7%95%B0%E4%BD%93%E5%AD%97%E3%83%AA%E3%82%B9%E3%83%88/?moji=%E5%AD%A6) [%83%AA%E3%82%B9%E3%83%88/?moji=%E5%AD%A6#](https://www.tobunken.go.jp/archives/%E7%95%B0%E4%BD%93%E5%AD%97%E3%83%AA%E3%82%B9%E3%83%88/?moji=%E5%AD%A6)

- 文字情報基盤検索システム <https://moji.or.jp/mojikibansearch/basic>
- GlyphWiki:異体字 GlyphWiki <https://glyphwiki.org/wiki/GlyphWiki:%E7%95%B0%E4%BD%93%E5%AD%97>
- 《Unicode/CJK 統合漢字》漢字検索 <https://rtk.sakura.ne.jp/cjk/> あらゆる漢字が部首別もしくは総画数別に並んでいる中から自分で探す。

<sup>i</sup> GIGA スクール構想について:文部科学省

ii 「コンピューター上の漢文訓読表記法に関する現状と課題」篠原泰彦、國學院中國學會報第 65 輯、 2019 年、國學院大學中國學會

- フォントの自作
	- GlyphWiki:異体字 GlyphWiki <https://glyphwiki.org/wiki/GlyphWiki:%E7%95%B0%E4%BD%93%E5%AD%97>
		- ➢ 「1 文字フォント」を作成することができる
			- 別の漢字の一部を参照しながら文字を作成できる
			- ☆ 太字は作れない
			- ◆ 書体は選べない
			- 通常の文書を他者に渡す場合は、1 文字フォントも渡してインストールしても らう必要がある(PDF であればフォントが埋め込まれるのでそのまま渡しても 問題ない)
- 再読文字の実現はハードルが高い
	- 再読文字の入力:Word で漢文入力 <https://www.shuiren.org/chuden/toyoshi/kanbun/03.htm>
		- ➢ Word の場合「フィールドコード」を使用することで実現できるが、一種のプログ ラミングのため難易度が高い。また、Word に負荷がかかるため、1つの文書で複 数回用いると Word がほとんど操作できなくなってしまう場合もある。
		- ➢ 再読部分(原文の漢字の左側)については、テキストボックスで実現する方法が手 軽だが、行や文字の挿入や削除で原文の漢字の場所が移動してもテキストボックス は付随して移動しないため、再読部分が正しい場所にあるか常に確認が必要。
- 原文サイトの利用

原文を 1 文字ずつ入力するのは労力がかかるため、以下のようなデータベースを利用し て、原文をコピー&ペーストして使用することも効率化には有効である。

ただし、原文データの正しさは担保されていないため、使用する際は必ず確認が必要で ある。

- 中國哲學書電子化計劃( <https://ctext.org/zh> ) 「哲学」と題するが、文・史を含めた先秦から民國までのあらゆる電子テキストを公 開している。
- 中央研究院「漢籍電子文献」( <http://hanchi.ihp.sinica.edu.tw/ihp/hanji.htm> ) 台湾中央研究院が提供する漢籍電子文献。 (免費使用)と(授権使用)とに分かれるが、個人での申請資格は台湾在住の人に限られる。 前者だけでも、『史記』から『明史』までの二十四史や『清史稿』など、基礎的な古典 文献を検索・閲覧できる。
- 維基文庫 ( <https://zh.wikisource.org/> ) ウィキペディアの姉妹サイト、ウィキソースの中国語版。 比較的多くのテキストデータが収集されているが、底本を明記していないデータも多い。
- 漢籍リポジトリ ( <https://www.kanripo.org/> ) 『四部叢刊』・『四庫全書』・『正統道蔵』などのテキストデータが収録されている。 日本語のサービスなので見やすい。
- 寒泉 ( <http://skqs.lib.ntnu.edu.tw/dragon/> ) 十三経・二十四史・『清史稿』などのほか、『全唐詩』・『資治通鑑』などが検索できる。 異体字の一括検索に対応していないなどの問題もある。
- 宋詩 ( <http://cls.lib.ntu.edu.tw/QSS/home.htm> ) 台湾・元智大學の羅鳳珠氏のページ。 蘇軾・陸游・楊萬里・梅堯臣・歐陽修・王安石などの詩の検索ができる。

# ○ 主な雷子ペーパー端末

Amazon

Amazon の電子書籍閲覧端末としても利用できる

- ➢ Kindle Paperwhite( <https://www.amazon.co.jp/dp/B08N41Y4Q2> ) ◆ 画面サイズ 6.8 インチ / 約1.7 万円
	- PDF ファイルの閲覧はできるが、書き込みはできない
- ➢ Kindle Scribe(<https://www.amazon.co.jp/gp/product/B09BRG33C3>)
	- ◆ 画面サイズ 10.2 インチ / 約5万円
	- PDF ファイルへ手書きによる書き込みが可能

# 富士通

- ➢ クアデルノ( <https://www.fmworld.net/digital-paper/top.html> ) **◇ A4 サイズ(約7万円)と A5 サイズ(約5万円)がある** A4 サイズであれば、多くの資料を原寸大で表示できる
- Onyx
	- ➢ Boox( 日本での販売代理店:SKT 株式会社 <https://sktgroup.co.jp/> )
		- 液晶ではなく電子ペーパーを搭載した Android タブレット
		- ◆ Android タブレットなので、アプリストア (Google Play) から様々なアプリ をインストールして使用可能

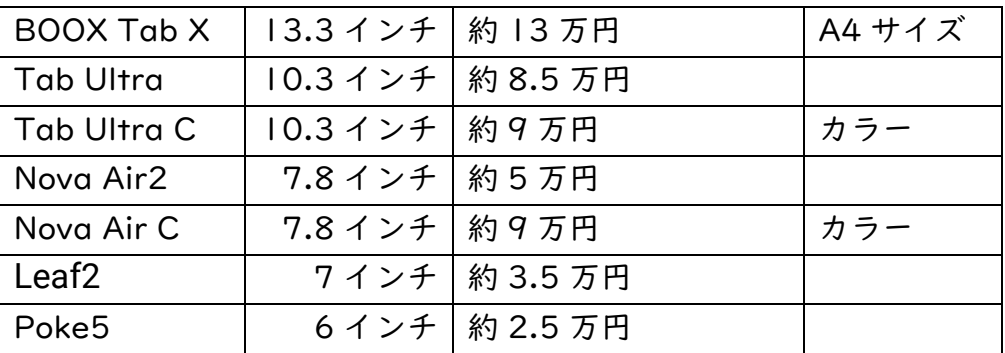